# **l. Naštej komponente glavnega okna aplikacije kot jih predlagajo navodila za načrtovanje grafičnih uporabniških vmesnikov in razloži njihove funkcije.**

Komponente oken:

- okvir (meja okna)
- naslov (uporabnik lahko takoj prepozna kateri aplikaciji pripada in kakšen namen ima okno)
- sistemski menu (osnovne sistemske funkcije za delo z oknom zapri, minimiziraj,..)
- gumbi za velikost okna (hiter dostop do manipulacij za velikost delovnega okna)
- vrstični menu (hirarhično nanizane funkcije aplikacije)
- delovno področje
- vrstica za izpis statusa (pogled nad delovanjem aplikacije)
- vrstica za obvestila (pogled nad delovanjem aplikacije)
- vrstica za ukaze (nekater ukaze lahko bistveno hitreje izvršimo, če jih preprosto odtipkamo)
- drsniki (enostavno premikanje po oknu)
- pregrade (ločevanje vsebinsko različnih pojmov)
- polje za prikaz permanentnih ukazov in opcij (hitrejši dostop do ukazov)

### **2. Razloži koncept direktne manipulacije pri objektno usmerjenih uporabniških vmesnikih.**

Za direktno manipulacijo je značilno:

- vizualizacija vseh objektov (omizje, ikone datoteke, direktoriji, programi) sistem je podaljšek realnega sveta
- hitre, reverzibilne akcije
- zvezna vidljiost objektov in akcij
- prepoznavanje (razbremenjevanje hitrega spomina)

### Slabosti:

- težko načrtovanje, zahtevno programiranje, zmogljiva strojna oprema
- ikone niso vedno razumljive, vse naloge se ne dajo opisati s konkretnimi objekti in direktno akcijo
- delovna domena je sedanjost

### Prednosti:

...

- hitro učenje
- uporabnik neposredno vidi, če akcije vodijo k cilju
- uporabnik pridobi samozaupanje in kontrolo

## **3. Sediš za računalnikom z imenom miki. Napiši in razloži vse potrebne sistemske ukaze za delo z X grafično aplikacijo, ki je na oddaljenem računalniku z imenom pluton. Na katerem od obeh računalnikov je strežnik in na katerem odjemalec ?**

Na lokalnem racunalniku omogočim exportanje prikazovalnika: miki> xhost +pluton, potem naredim telnet ali remote login na oddaljeni racunalnik: telenet pluton ali rlogin pluton in tam izvozim prikazovalnik: export DYSPLAY=miki:0.

Glede na to, da je po terminologiji odjemalec aplikacija, ki teče na oddaljenem stroju na mreži je pluton odjemalec; strežnik pa je programski proces, ki komunicira z odjemalci X in jim daje potrebne vire za tekoče delo in potemtakem je to miki.

## **4. V okolju Motif napiši grafični vmesnik za risanje trikotnikov. Vmesnik naj temelji na podobi za risanje DrawingArea dimenzije 300 X 400 pikslov. Trije zaporedni kliki (katerakoli tipka na miški) v polju za risanje predstavljajo ogljišča trikotnika. Vsak naslednji trikotnik naj se nariše po vsakem tretjem kliku.**

//na začetek programa dodamo datoteko z zaglavji: #include <Xm/DrawingA.h>

Widget drawing\_a; //deklariramo globalno spemenljivko int korak=1; // stevec korakov za risanje  $\Box$  (globalno)

//v main proceduro vpisemo: drawing\_a=XtVaCreateManagedWidget(»drawing\_a«, xmDrawingAreaWidgetClass, main\_w, XmNwidth, 300, HmNheight, 400,NULL); //predpostavimo da je main\_w predhodnik XtAddCallback(drawing\_a, XmNexposeCallback, draw, NULL); //dodamo odzivno proceduro

... XtAppMainLoop(app); //gremo v zanko dogodkov... ...

void draw(widget, client\_data, call\_data) Widget widget; XtPointer client\_data; XtPointer call\_data; {

static Position x1,x2,y1,y2;

XmDrawingAreaCallbackStruct \*cbs(XmDrawingAreaCallbackStruct \*) call\_data; XEvent \*event = cbs>event; Display \*dpy = event>xany.display; if (korak==1){ //prvi korak, prve koordinate x1=event>xbutton.x; y1=event>xbutton.y; } else if (korak==2){ //drugi korak, druge kooradinate x2=event>xbutton.x; y2=event->xbutton.y; } else if (korak==3){ // tretji korak korak=1; //resetiramo stevec korakov XDrawLine(dpy, cbs>window, gc, x1, y1, x2, y2); XDrawLine(dpy, cbs>window, gc, x2, y2, event>xbutton.x, event>xbutton.y); XDrawLine(dpy, cbs>window, gc, event>xbutton.x, event>xbutton.y, x1, y1); // narisemo vse tri crte  $\mathbb I$  } predpostavimo da je gc ze kreiran graficni kontekst

**5. V okolju Motif napiši grafični vmesnik, ki temelji na upravniku tipa RowColmn in vsebuje štiri stikala tipa RadioButton ter en gumb tipa PushButton. Stikala in gumb morajo biti razvrščeni v eno vrstico, najprej stikala, nato gumb. Stikala naj ponujajo ekskluzivno izbiro ene od štirih možnosti. Gumb naj v ukazno okno izpiše stanje stikal v danem trenutku. Stikala naj nosijo oznake Ena, Dva, Tri in Stiri, gumb pa oznako Preveri.**

#include <Xm/ToggleBG.h> #include <Xm/RowColumn.h> #include <Xm/PushB.h>

Widget Ena, Dva, Tri, Stiri, Preveri; int radiostate=0;

void main Widget rc;

...

...

...

}

rc=XtVaCreateManagedWidget(»rc«, xmRowColumnWidgetClass, toplevel, XmNorientation, XmHORIZONTAL, XmNradioBehavior, True, NULL); //rc dolocimo horizontalno poravnavo in dolocimo, da bodo gumbi na njem tipa radiobutton

Ena=XtVaCreateManagedWidget (»ena«, xmToggleButtonGadgetClass, rc, NULL); XtAddCallback(Ena, XmNvalueChangedCallback, toggled, 1);

Dva=XtVaCreateManagedWidget (»dva«, xmToggleButtonGadgetClass, rc, NULL); XtAddCallback(Dva, XmNvalueChangedCallback, toggled, 2);

Tri=XtVaCreateManagedWidget (»tri«, xmToggleButtonGadgetClass, rc, NULL); XtAddCallback(Tri, XmNvalueChangedCallback, toggled, 3);

Stiri=XtVaCreateManagedWidget (»stiri«, xmToggleButtonGadgetClass, rc, NULL); XtAddCallback(Stiri, XmNvalueChangedCallback, toggled, 4);

Preveri=XtVaCreateManagedWidget(»preveri«, xmPushButtonWidgetClass, rc, NULL); XtAddCallback(Preveri, XmNactivateCallback, button\_pushed);

XtAppMainLoop(app); //gremo v zanko dogodkov...

```
void toggled(widget, client_data, call_data)
Widget widget;
XtPointer client_data;
XtPointer call_data;
 {
int which = (int) client data;
radiostate=which;
}
```
void button\_pushed(widget, client\_data, call\_data) Widget widget; XtPointer client\_data;

XtPointer call\_data;

{ fprintf(stderr, »Prizgan je %d. gumb/n«, radiostate); }

# **l. Naštej faze načrtovanja grafičnih uporabniških vmesnikov.**

- razumevanje uporabnika
- strojna oprema in grafične sposobnosti sistema
- razumevanje zeljene aplikacije
- načrtovanie oken
- načrtovanje menujev
- interakcija uporabnika s sistemom
- interakcija uporabnika s sistemom preko oken
- aranžiranje gr. gradnikov za komunikacijo
- izbor barv
- izbor in načrtovanje ikon
- povratna informacija: obvestila, dialogi, navodila, pomoč
- testiranje

#### **2. Povej kaj je to metafora, nato pa razloži vlogo in način uporabe metafor pri načrtovanju uporabniških vmesnikov.**

Ikone so metafore, ki opisujejo in predstavljajo objekte in akcije. Ikone so slike.

**3. V okolju Motif načrtuj vrstični menu tipa MenuBar. Vrstični menu naj vsebuje opcije File, Edit in Help ter naj je vezan na glavno okno tipa MainWindow. Menu Edit naj vsebuje opciji Forward in Backward. Aplikaciji dodaj datoteko resursov, ki opcijama menuja Edit doda pospeševalnike (CtrlF in CtrlB).**

#include <Xm/CascadeB.h> #include <Xm/PushB.h>

... Widget MenuBar;

...

...

...

void main

... Widget MainWindow; XmString file, edit, help, forward, backward;

XtAppContext app; toplevel=XtVaAppInitialise(&app, »my\_app«, NULL, 0,&argc, argv, NULL, NULL);

file=XmStringCreateLacalized(»File«); edit=XmStringCreateLacalized(»Edit«); help=XmStringCreateLacalized(»Help«); MenuBar=XmVaCreateSimpleMenuBar(MainWindow, »menubar«, XmVACASCADEBUTTON, file, 'F', XmVACASCADEBUTTON, edit, 'E', XmVACASCADEBUTTON, help, 'H',NULL); XmStringFree(file); XmStringFree(edit); XmStringFree(help);

```
forward=XmStringCreateLacalized(»Forward«);
backward=XmStringCreateLacalized(»Backward«);
XmVaCreateSimplePulldownMenu(MenuBar, »edit_menu«, 1, edit_cb,
          XmVaPUSHBUTTON, forward, 'F', NULL, NULL,
          XmVaPUSHBUTTON, backward, 'B', NULL, NULL,NULL);
```
XmStringFree(forward); XmStringFree(backward);

XtManageChild(MenuBar); //upravljamo menu

... XtRealizeWidget(toplevel); XtAppMainLoop(app);

**datoteka resoursov (my\_app):**

\*edit\_menu.button\_1.accelerator: Ctrl<Key>B \*edit\_menu.button\_1.acceleratorText: Ctrl+B

**4. V okolju Motif napiši grafični vmesnik za risanje kvadratov in križev dimenzije 10 X 10 pikslov. Vmesnik naj temelji na podobi za risanje tipa DrawingArea dimenzije 300 X 400 pikslov. Vmesnik naj vsebuje dvižni menu z dvema opcijama: Rectangle in Cross. Opcija Rectangle naj nariše kvadrat na mestu kjer je bil zahtevan dvižni menu, opcija Cross pa križ.**

#include <Xm/MainW.h> #include <Xm/DrawingA.h>

int Xpos, Ypos;

void main

... drawing\_a=XtVaCreateManagedWidget(»drawing\_a«, xmDrawingAreaWidgetClass, main\_w, XmNwidth, 300, XmNheight, 400, NULL); popup\_menu=xmVaCreateSimplePopupMenu(drawing\_a, »popup«, popup\_cb, XmVaPUSHBUTTON, XmStringCreateLocalized(»Rectangle«), 'R', NULL, NULL, XmVaPUSHBUTTON, XmStringCreateLocalized(»Cross«), 'C', NULL, NULL,NULL); XtAddCallback(drawing\_a, XmNinputCallback, input, popup\_menu);

... XtAppMainLoop(app);

void input (menu\_item, client\_data, call\_data) Widget menu\_item; XtPointer client\_data; XtPointer call\_data; { Widget popup=(Widget) client\_data; XmDrawingAreaCallbackStruct \*cbs=(XmDrawingAreaCallbackStruct \*) call\_data; if (cbs->event->xany.type !=ButtonPress II cbs->event->xbutton.button !=3) return; Xpos=cbs>event>xbutton.x; Ypos=cbs->event->xbutton.y; XmMenuPosition(popup, (XButtonPressedEvent \*)(cbs>event)); XtManageChild(popup); } void popup\_cb(menu\_item, client\_data, call\_data) Widget menu\_item; XtPointer client\_data; XtPointer call\_data; { int item\_no=(int) client\_data; if (item\_no==0){ //risemo kvadrat XDrawLine(XtDisplay(drawing\_a), XtWindow(drawing\_a),gc, Xpos-5, Ypos-5, Xpos+5, Ypos-5); XDrawLine(XtDisplay(drawing\_a), XtWindow(drawing\_a),gc, Xpos-5, Ypos-5, Xpos-5, Ypos+5); XDrawLine(XtDisplay(drawing\_a), XtWindow(drawing\_a),gc, Xpos-5, Ypos+5, Xpos+5, Ypos+5); XDrawLine(XtDisplay(drawing\_a), XtWindow(drawing\_a),gc, Xpos+5, Ypos+5, Xpos+5, Ypos-5); } else if (item\_no==1){ //risemo kriz XDrawLine(XtDisplay(drawing\_a), XtWindow(drawing\_a),gc, Xpos-5, Ypos, Xpos+5, Ypos); XDrawLine(XtDisplay(drawing\_a), XtWindow(drawing\_a),gc, Xpos, Ypos-5, Xpos, Ypos+5);

} }

# **l. Naštej in razloži bistvene razlike med grafičnimi uporabniškimi vmesniki in objektno usmerjenimi uporabniškimi vmesniki.**

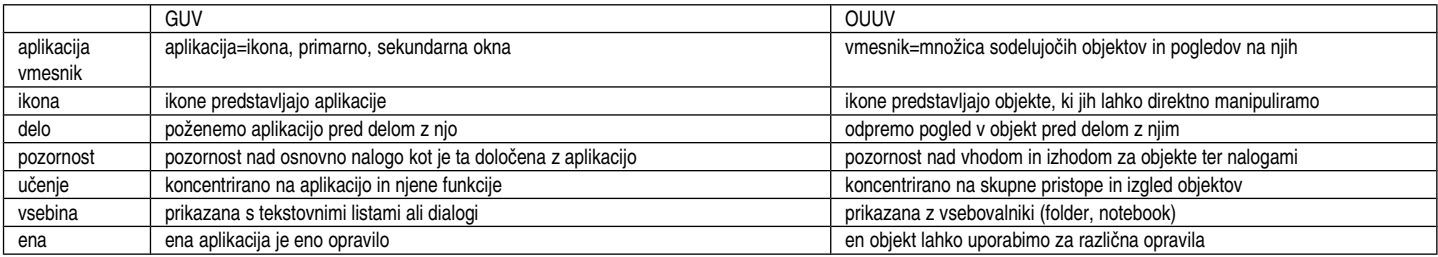

# **2. Dana je aplikacija napisana v okolju Motif. Dogodke obravnavajo Xt notranje funkcije, podobe in odzivne funkcije pridružene podobam. Nariši in razloži diagram poteka dela z dogodki.**

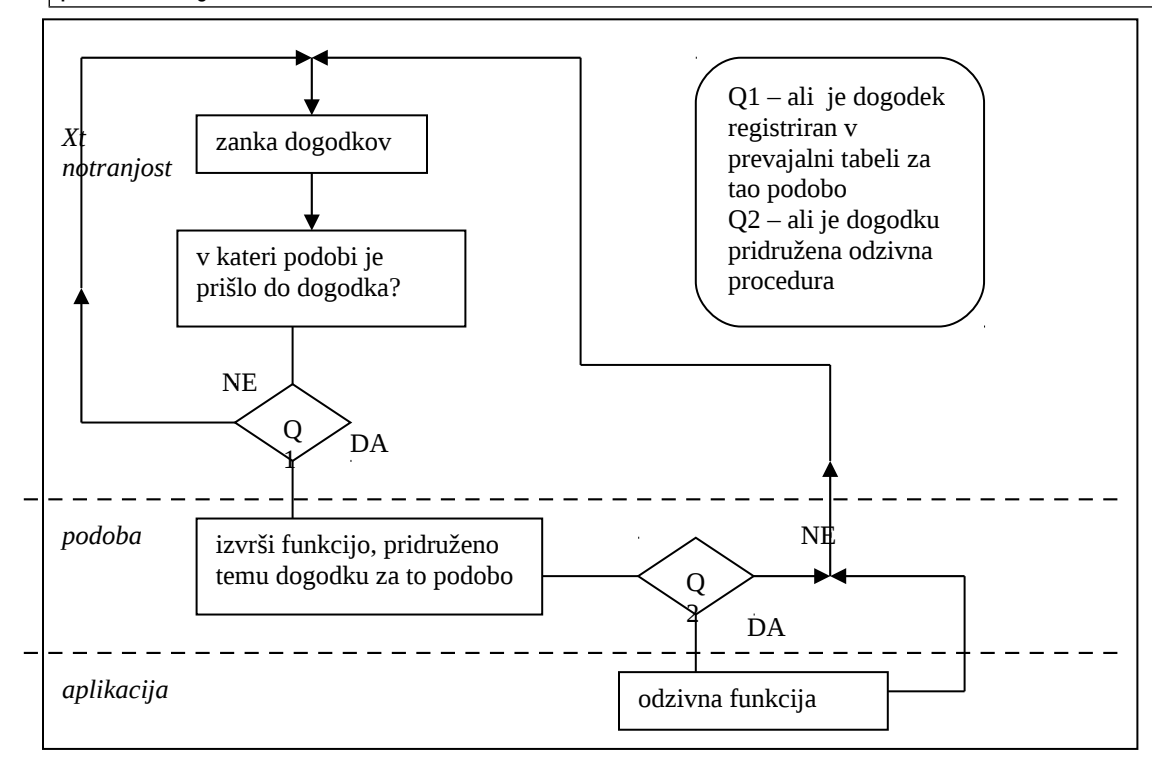

Aplikacija se nahaja v zanki dogodkov. Ko se kakšen dogodek zgodi, je treba najprej ugotoviti v kateri podobi je prislo do dogodka. Če ta dogodek ni registriran v prevajalni tabeli dogodkov za to podobo (recimo klik na label) potem se aplikacija vrne v zanko dogodkov. V nasprotnem primeru se izvrši funkcija, pridružena temu dogodku (klik na gumb sprememba senčenja objekta), preveriti je treba le še ali je temu dogodku pridružena kakšna odzivna procedura. Če je, se le-ta izvrši (npr. odpre se novo okno, pojavi dialog...) in se aplikacija vrne v zanko dogodkov, sicer se aplikacija vrne v zanko dogodkov.

**3. Dan je grafični vmesnik napisan v Motif okolju. Njegovo ime je "Buttons".Sestavljajo ga upravnik tipa MainWindow z imenom "mwindow" kateremu sledita dva** upravnika tipa BulletinBoard z imenoma "bbord-left" in "bbord\_right". Prvi vsebuje dva gumba tipa PushButton z imenoma "button-1" in "button-2", drugi pa prav tako **dva gumba tipa PushButton z imenoma "button\_3" in "button\_4" . Napiši vsebino datoteke resursov, ki realizira naslednje lastnosti podob:**

**c. Vsi gumbi se nahajajo na odmiku 20 pikslov v smeri x glede na svojega predhodnika;**

d. Barva ospredja gumbov, ki sledijo podobi "bbord-left" je zelena;

**e. Tretji gumb, "button\_3", je širine 70 ter višine 25 pikslov;**

f. Font gradnikov, ki sledijo podobi "bbord\_right" je tipa "--courier-medium--12-" .

\*mwindow.width: 300 \*mwindow.height: 170

\*XmPushButton.leftOffset: 20

\*bbord-left.XmPushButton.foreground: green

\*button\_3.width: 70 \*button\_3.height: 25 \*bbord-right\*fontList: --curier-medium-12

**4. V okolju Motif napiši grafični vmesnik za risanje kvadratov dimenzije 10 X 10**

**a. Vmesnik je širine 300 in višine 170 pikslov;**

# **pikslov. Vmesnik naj temelji na podobi za risanje tipa DrawingArea dimenzije**

**300 X 400 pikslov. Na začetku naj vmesnik nastavi barvo ozadja v podobi za risanje na belo. Vmesnik naj vsebuje dvižni menu z dvema opcijama:**

**Rectangle in Redraw. Opcija Rectangle naj nariše kvadrat na mestu kjer je bil izbran dvižni menu, opcija Redraw pa naj zbriše vsebino polja za risanje in nastavi njegovo ozadje na belo.**

#include <Xm/MainW.h> #include <Xm/DrawingA.h>

int Xpos, Ypos;

void main ...

drawing\_a=XtVaCreateManagedWidget(»drawing\_a«, xmDrawingAreaWidgetClass, main\_w, XmNwidth, 300, XmNheight, 400, NULL); XSetBackground(XtDisplay(drawing\_a), gc, WhitePixelOfScreen(XtScreen(Drawing\_a))); popup\_menu=xmVaCreateSimplePopupMenu(drawing\_a, »popup«, popup\_cb, XmVaPUSHBUTTON, XmStringCreateLocalized(»Rectangle«), 'R', NULL, NULL, XmVaPUSHBUTTON, XmStringCreateLocalized(»Redraw«), 'D', NULL, NULL,NULL); XtAddCallback(drawing\_a, XmNinputCallback, input, popup\_menu); ... XtAppMainLoop(app);

void input (menu\_item, client\_data, call\_data) Widget menu\_item; XtPointer client\_data; XtPointer call\_data; { Widget popup=(Widget) client\_data;

XmDrawingAreaCallbackStruct \*cbs=(XmDrawingAreaCallbackStruct \*) call\_data; if (cbs->event->xany.type !=ButtonPress II cbs->event->xbutton.button !=3) return; Xpos=cbs>event>xbutton.x; Ypos=cbs>event>xbutton.y; XmMenuPosition(popup, (XButtonPressedEvent \*)(cbs>event)); XtManageChild(popup); }

void popup\_cb(menu\_item, client\_data, call\_data) Widget menu\_item; XtPointer client\_data; XtPointer call\_data; { int item\_no=(int) client\_data; if (item\_no==0){ //risemo kvadrat XDrawLine(XtDisplay(drawing\_a), XtWindow(drawing\_a),gc, Xpos-5, Ypos-5, Xpos+5, Ypos-5); XDrawLine(XtDisplay(drawing\_a), XtWindow(drawing\_a),gc, Xpos-5, Ypos-5, Xpos-5, Ypos+5); XDrawLine(XtDisplay(drawing\_a), XtWindow(drawing\_a),gc, Xpos-5, Ypos+5, Xpos+5, Ypos+5); XDrawLine(XtDisplay(drawing\_a), XtWindow(drawing\_a),gc, Xpos+5, Ypos+5, Xpos+5, Ypos-5);

}

} }

else if (item\_no==1){ //belimo

XSetForeground(XtDisplay(drawing\_a), gc,

WhitePixelOfScreen(XtScreen(Drawing\_a))); //barvali bomo z belo barvo XFillRectange(XtDisplay(drawing\_a), XtWindow(drawing\_a), gc, 0, 0, 300, 400); //barvamo

XSetBackground(XtDisplay(drawing\_a), gc,

WhitePixelOfScreen(XtScreen(Drawing\_a))); // nastavimo barvo ozadja

## **l. Razloži delovanje senzornega, kratkotrajnega in dolgotrajnega spomina pri človeku ter prenašanje informacij med njimi.**

- senzorni spomin (SM) sprejema ogromno količino informacij, ki se jih niti ne zavedamo
- kratkotrajni spomin (STM) hrani okoli 7 dejstev približno 30 sekund
- dolgotrajni spomin (LTM) v njem so informacije kodirane. Hrani lahko do 100.000 besed, vendar lahko dostopamo samo do 2000-3000

### Prenšanje informacij:

informacija pride preko čutil in procesorjev za zaznavanje v SM, od tu pa v STM. Tu se lahko informacija na podlagi podatkov iz LTM preoblikuje s posredovanjem procesorjev za razumevanje. Ko dostopamo do podatkov v LTM se morajo leti dekodirati v procesorjih za razumevanje in prenesti v STM. Tu lahko dostopamo do njih.

### **2. Naštej prednosti grafičnega prikaza informacij pri uporabniških vmesnikih.**

- hitrejse učenje
- boljša preglednost

**3. Dan je grafični vmesnik napisan v Motif okolju. Njegovo ime je "Gumbi". Sestavljajo ga upravnik tipa MainWindow z imenom "gokno" kateremu sledita dva upravnika** tipa BulletinBoard z imenoma "ogdeska-levo" in "ogdeska-desno". Prvi vsebuje dva gumba tipa PushButton z imenoma "gumb-1" in "gumb-2", drugi pa prav tako dva gumba tipa PushButton z imenoma "gumb-3" in"gumb-4". Napiši vsebino datoteke resursov, ki realizira naslednje lastnosti podob:

**a. Vmesnik je širine 300 in višine 170 pikslov;**

**b. Vsi gumbi se nahajajo na odmiku 20 pikslov v smeri x glede na svojega. predhodnika;**

- **c. Barva ospredja gumbov, ki sledijo podobi "ogdeskalevo" je rdeča;**
- **d. Četrti gumb, "gumb4", je širine 50 ter višine 25 pikslov;**

c. Font gradnikov, ki sledijo podobi "ogdeska-desno" je tipa "--courier-medium--12-" .

\*gokno.width: 300 \*gokno.height: 170

\*XmPushButton.leftOffset: 20

\*ogdeska-levo.XmPushButton.foreground: red

\*gumb-4.width: 70 \*gumb-4.height: 25

\*ogdeska-desno\*fontList: --curier-medium-12

**4. V okolju Motif načrtuj grafični vmesnik, ki ga sestavljata glavno okno tipa MainWindow in vrstični menu tipa MenuBar. Vrstični menu naj vsebuje opcije File, Options in Help ter naj je vezan na glavno okno. Menu Options naj vsebuje opciji Option\_l in Option\_2. Izbira ene ali druge od teh dveh opcij naj povzroči ustrezen tekstovni izpis v ukazno okno. Vmesnik napišite v celoti. lzjeme so realizacija opcij menujev File in Help ter odzivni funkciji teh dveh menujev.**

#include <Xm/CascadeB.h> #include <Xm/PushB.h> #include <stdio.h>

... Widget MenuBar;

void main()

...

...

... Widget MainWindow: XmString file, options, help, option1, option2;

file=XmStringCreateLacalized(»File«); options=XmStringCreateLacalized(»Options«); help=XmStringCreateLacalized(»Help«); MenuBar=XmVaCreateSimpleMenuBar(MainWindow, »menubar«, XmVACASCADEBUTTON, file, 'F', XmVACASCADEBUTTON, options, 'O', XmVACASCADEBUTTON, help, 'H',NULL); XmStringFree(file); XmStringFree(options); XmStringFree(help);

option1=XmStringCreateLacalized(»Option\_1«); option2=XmStringCreateLacalized(»Option\_2«); XmVaCreateSimplePulldownMenu(MenuBar, »option\_menu«, 1, options\_cb, XmVaPUSHBUTTON, option1, '1', NULL, NULL, XmVaPUSHBUTTON, option2, '2', NULL, NULL,NULL);

XmStringFree(option1); XmStringFree(option2);

XtManageChild(MenuBar); //upravljamo menu

... XtRealizeWidget(toplevel); XtAppMainLoop(app);

void options\_cb(widget, client\_data, call\_data) Widget widget; XtPointer client\_data; XtPointer call\_data; { int item\_no=(int)client\_data; if (item\_no==0) fprintf(stderr, »Option\_1«); else if (item\_no==1) fprintf(stderr, »Option\_2«);  $\}$